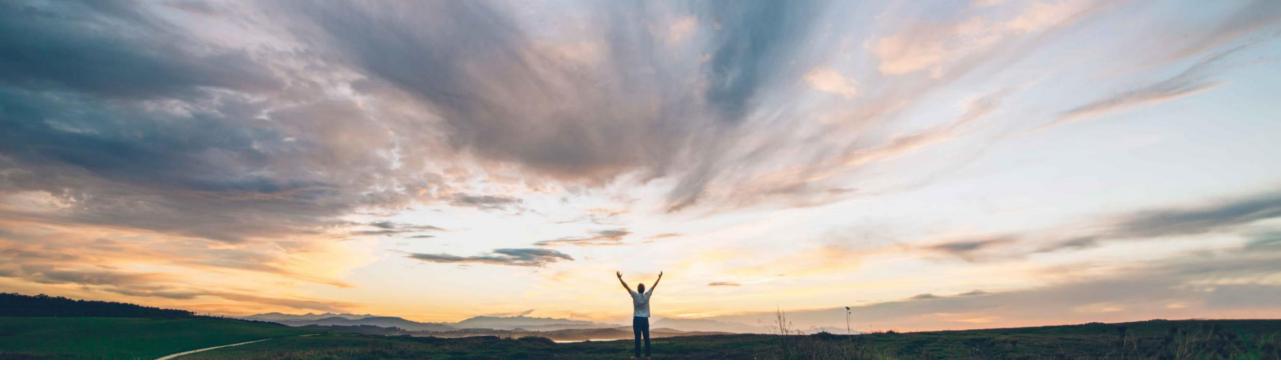

#### SAP Ariba M

## **Feature at a Glance** Quality review update using email response

Sourabh Kothari, SAP Ariba Target GA: May, 2019

EXTERNAL

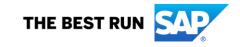

## <sup>G</sup> Introducing: Quality review update using email response

#### **Customer challenge**

As of today, buyer and supplier users need to update the quality review comments by logging into the account. There is no capability to quickly respond via email and update the comments.

# Meet that challenge with SAP Ariba

This feature provides a simple way for buyers and suppliers to respond to a quality review through email.

#### Experience key benefits

Ease of implementation

**Geographic relevance** 

The feature will help drive efficiency in processing the quality review responses for the buyers and suppliers.

Low touch / simple

Global

#### Solution area

SAP Ariba Supply Chain Collaboration with Quality Collaboration Add On

#### Implementation information

This feature is automatically on for all customers with the applicable solutions and is ready for immediate use.

#### **Prerequisites and Limitations**

- Buyers and suppliers must enable quality collaboration notifications to receive the email notifications
- The Quality review History tab does not indicate if a user comment was posted through email or the user interface

## Feature at a Glance Introducing: Quality review update using email response

#### Feature highlights:

- > This feature provides a simple way for buyers and suppliers to respond to a quality review through email.
- Buyers and suppliers can open a quality review notification in their email application and then respond to the email within 30 days of receiving it.
- > Their responses automatically update the quality review History tab.
- Users can also attach files to the email response, and Ariba Network automatically attaches the files to the quality review.
- The History tab of a quality review maintains an audit log of all comments posted, including comments posted through email responses.

## Feature at a Glance

## Introducing: Quality review update using email response

#### **User Settings:**

To receive quality collaboration email notifications, buyers and suppliers must enable quality collaboration notifications on the Quality tab

If you are a Buyer or supplier, choose one of the following options:

- Same rule for all customers / Suppliers Applies these quality settings to all of your customers for suppliers or Suppliers for buyers.
- Separate rules for each customer / Supplier—Applies separate quality settings to each customer or supplier. If you choose this option, click Add customer to specify a customer to define settings for.

| Email notifications               |                         |                                            |
|-----------------------------------|-------------------------|--------------------------------------------|
| Recipient sourabh.kothari@sap.com |                         |                                            |
| Choose rule                       |                         |                                            |
|                                   |                         |                                            |
| Same rule for all customers       |                         |                                            |
|                                   |                         |                                            |
| Separate rules for each customer  |                         |                                            |
| + Add customer                    |                         |                                            |
|                                   |                         |                                            |
| Quality inspections               |                         | Events                                     |
|                                   |                         | Inspection request has been submitted.     |
|                                   |                         | Usage Decision request has been submitted. |
|                                   |                         | Inspection request has been cancelled.     |
|                                   |                         |                                            |
| Quality notifications             | Types                   | Events                                     |
|                                   | Complaint from supplier | A notification has been created.           |
|                                   | Complaint from customer | A notification has been updated.           |
|                                   |                         | A notification has been completed.         |
|                                   |                         | A notification has been closed.            |
|                                   |                         |                                            |
| ✓ Quality reviews                 | Types                   | Events                                     |
|                                   | Batch record            | A review has been created.                 |
|                                   | ✓ Change request        | A new comment has been posted.             |
|                                   | Customer complaint      | A document has been uploaded.              |
|                                   | General                 | Status or due has been changed.            |
|                                   |                         |                                            |